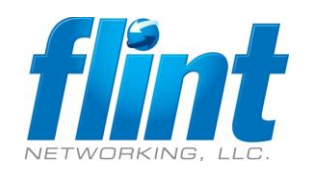

## **Problem:**

After importing IMAP folders into Exchange mailboxes, users often discover their mail is not visible. This is because the exported folders retained the properties and views associated with the IMAP account. The default IMAP view is Hide messages marked for deletion and Exchange doesn't support marking messages, so the view hides all messages. By changing the view to IMAP messages in View, Change View, the messages are visible. They are also visible if you view the folder in OWA.

Imported folders will use IMAP views and say "Filter Applied" in the status bar, as seen in this screenshot, and of course, no messages are visible in the folder.

## **Solution:**

These steps will use macros to change the PR\_CONTAINER\_CLASS property from **IPF.Imap** to **IPF.Note** for Outlook folders. This is helpful after exporting IMAP folders to .pst.

- 1.) Set Macro Security to Low File -> Options -> Trust Center Settings -> Macros -> Disable or Set to Low
- 2.) Open VBA Editor, Alt+F11
- 3.) Right-Click Project1 -> Insert > Module
- 4.) Paste one of the Macros from the table below
- 5.) Save Macro
- 6.) Run Macro to convert from IPF.Imap to IPF.Note

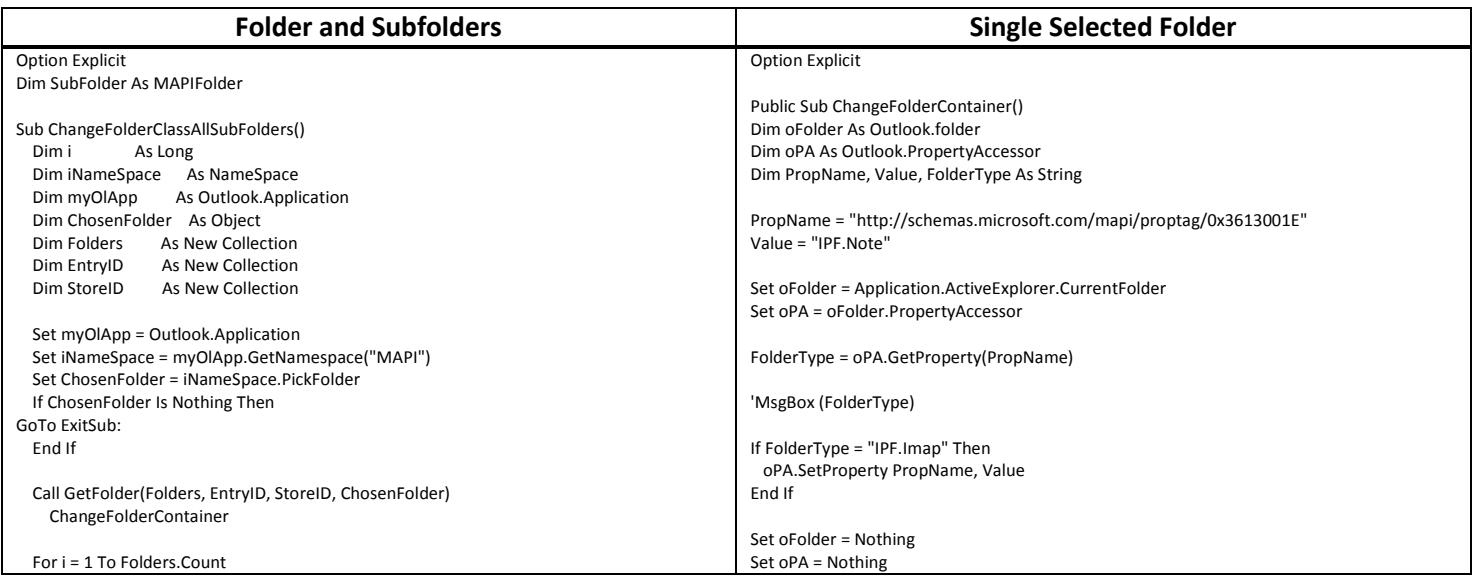

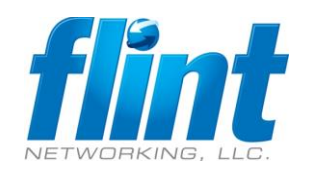

Outlook IMAP Folder Type Fix VB Macro <company>

Revised April 9, 2019

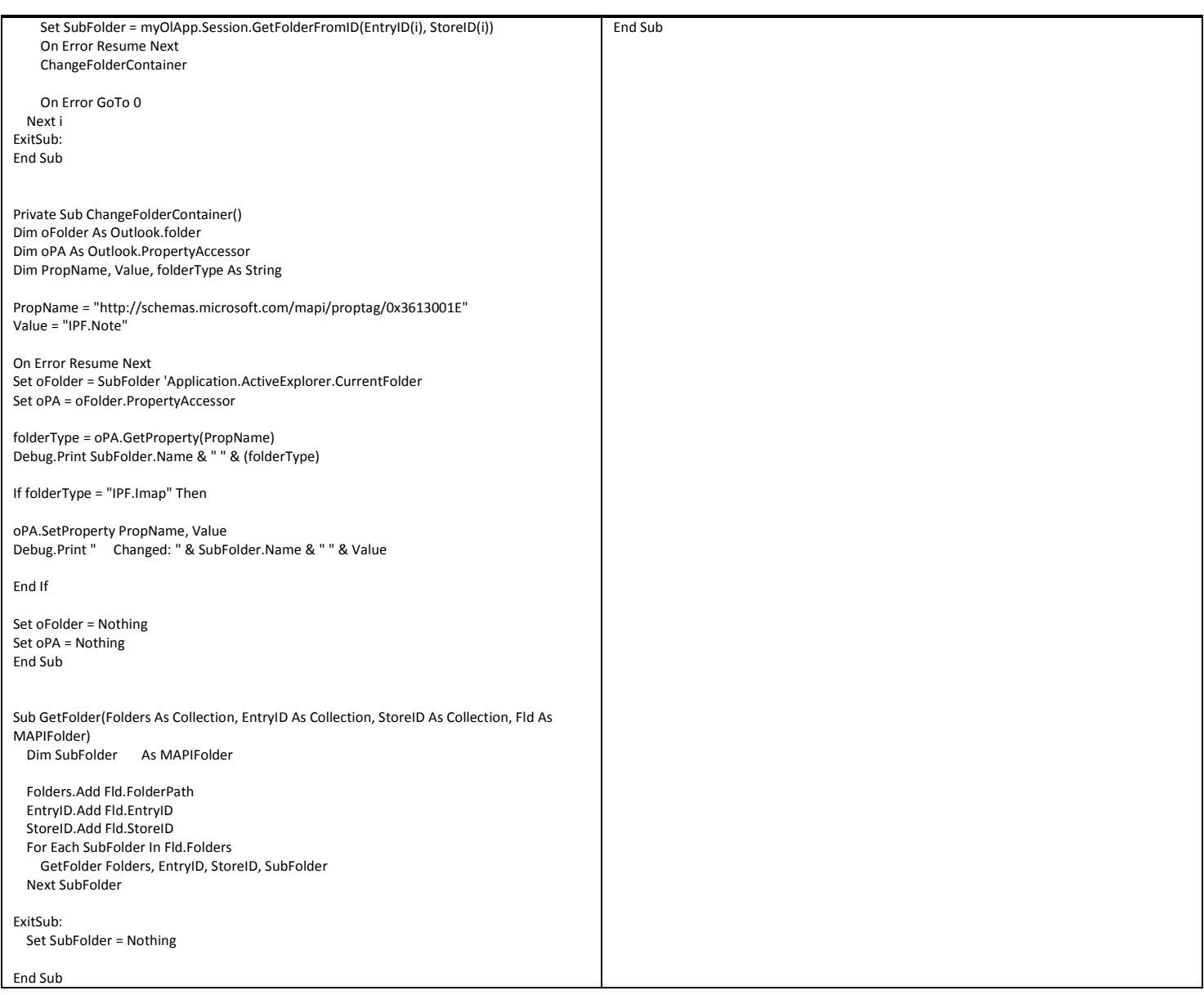